# Федеральное государственное бюджетное образовательное учреждение высшего образования Московский государственный университет имени М.В. Ломоносова Географический факультет

УТВЕРЖДАЮ Декан географического факультета, академик РАН Добролюбов С.А.

# **РАБОЧАЯ ПРОГРАММА ДИСЦИПЛИНЫ МУЛЬТИМЕДИА И КОМПЬЮТЕРНЫЙ ДИЗАЙН В КАРТОГРАФИИ**

**Уровень высшего образования:** *магистратура*

**Направления подготовки: 05.03.03 «Картография и геоинформатика»**

**Направленность (профиль) ОПОП: «Геоинформационные и аэрокосмические методы картографирования»**

**Форма обучения:** 

**очная**

Рабочая программа рассмотрена и одобрена *Учебно-методической комиссией географического факультета* (протокол № 21, дата 30.09.2023)

Москва 2023

Рабочая программа дисциплины (модуля) разработана в соответствии с самостоятельно установленным МГУ образовательным стандартом (ОС МГУ) для реализуемых основных профессиональных образовательных программ высшего образования по направлениям подготовки «Картография и геоинформатика», (*программы бакалавриата, магистратуры, реализуемым последовательно по схеме интегрированной подготовки)*. ОС МГУ утвержден решением Ученого совета МГУ имени М.В.Ломоносова (приказ по МГУ № 1383 от 30 декабря 2020 года).

Год (годы) приема на обучение: 2021

1. Место дисциплины (модуля) в структуре ОПОП *—* относится к вариативной части ОПОП, является обязательной для освоения.

2. Входные требования для освоения дисциплины (модуля), предварительные условия: проектирование систем знаков тематических карт требует знаний природных и социально-экономических отраслей географии и других наук о Земле, а также элементарной компьютерной подготовки.

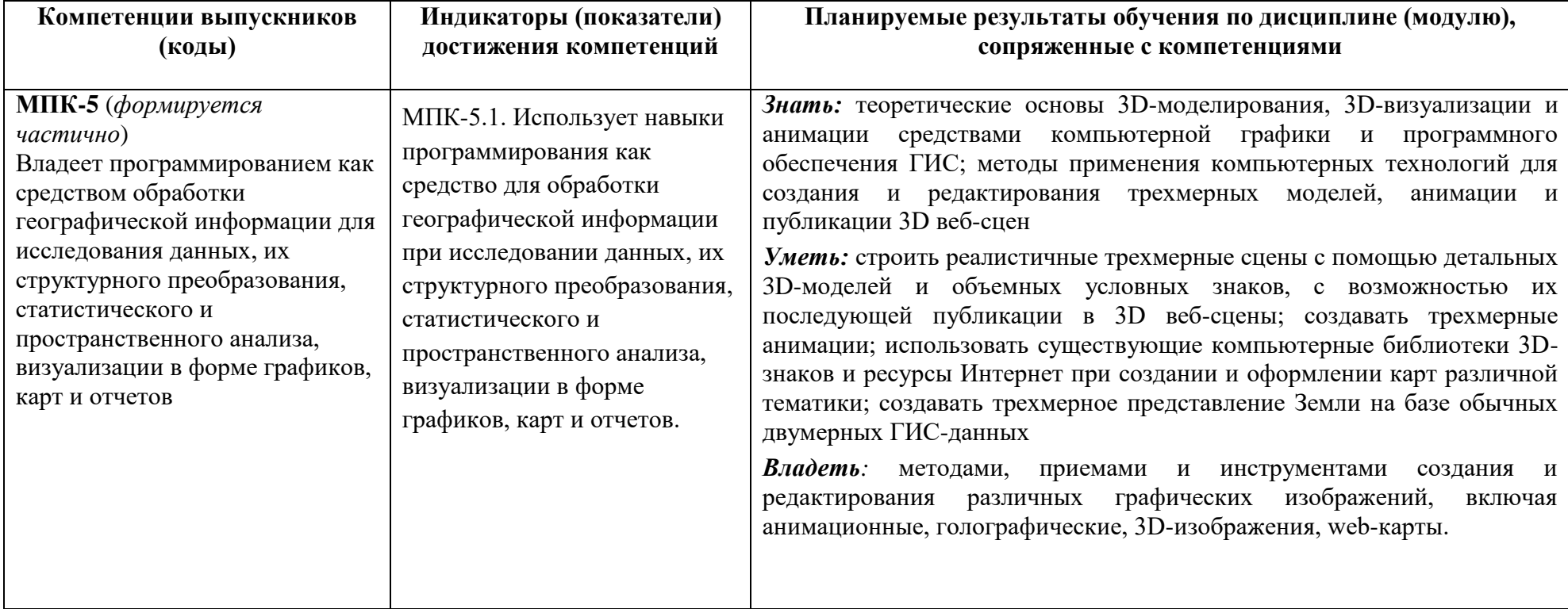

3. Планируемые результаты обучения по дисциплине (модулю), соотнесенные с требуемыми компетенциями выпускников

4. Объем дисциплины (модуля) 3 з.е., в том числе 42 академических часа на контактную работу обучающихся с преподавателем, 66 академических часов на самостоятельную работу обучающихся.

5. Формат обучения не предполагает электронного обучения и использования дистанционных образовательных технологий (за исключением форс-мажорных обстоятельств – пандемии и т.п.).

6. Содержание дисциплины (модуля), структурированное по темам (разделам) с указанием отведенного на них количества академических или астрономических часов и виды учебных занятий

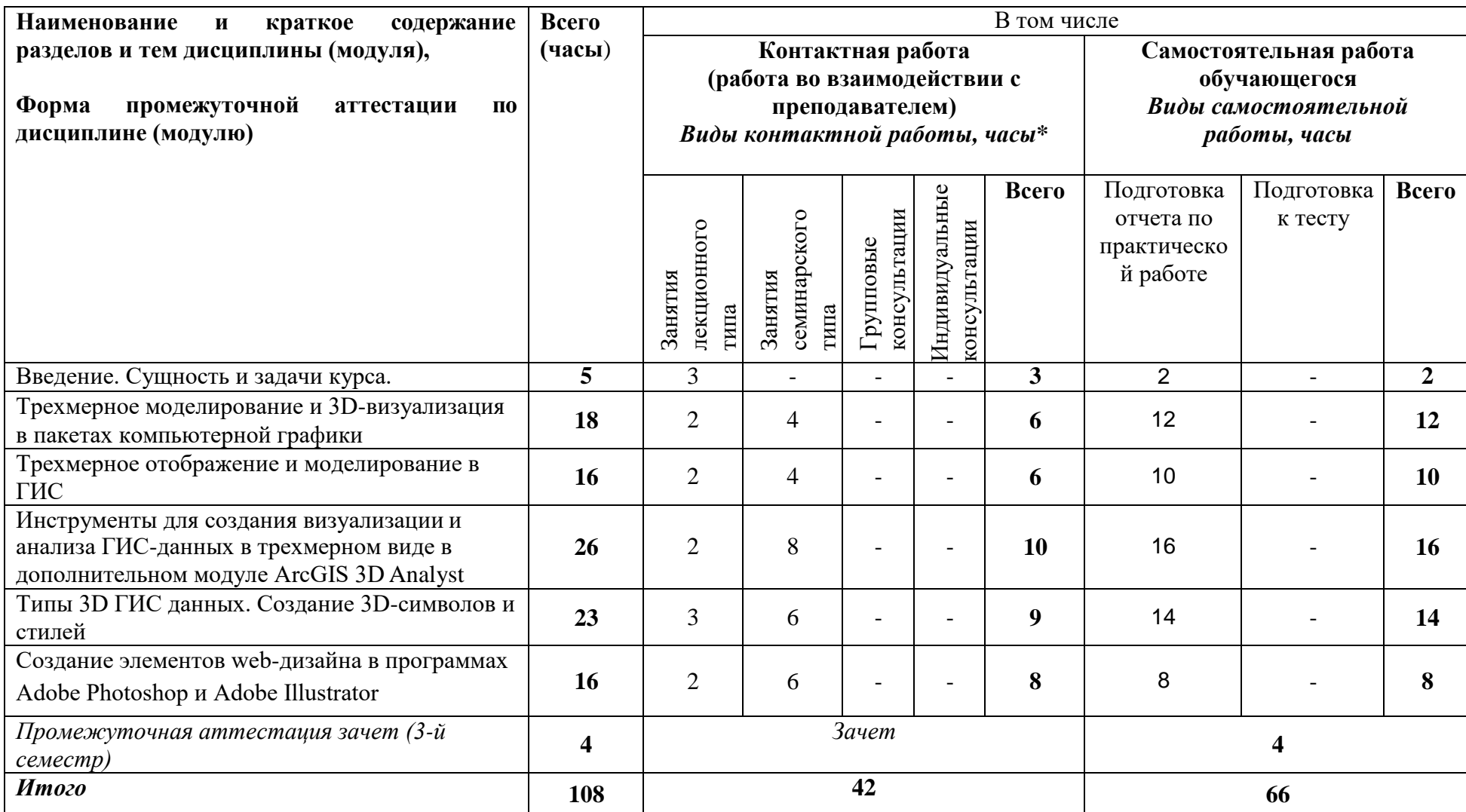

## **Содержание лекций, семинаров**

*Содержание лекций*

## **Введение.**

Сущность и задачи курса. Основные термины и понятия мультимедийных технологий. Виды мультимедийных картографических произведений. Трехмерные модели и анимации – составные части мультимедийных картографических произведений.

# **Трехмерное моделирование и 3D визуализация в пакетах компьютерной графики**

Основные понятия трехмерной графики и анимации. Программные средства для создания и редактирования трехмерной графики и анимации. Моделирование и визуализация – этапы создания трехмерного изображения. Основные виды компьютерной анимации. Возможности создания трехмерных объектов и изображений в пакетах компьютерной графики CorelDRAW, Adobe Illustrator и Adobe Photoshop. Создание трехмерного контура из слоя и управление трехмерными объектами в программе Photoshop. Инструменты и команды для моделирования 3D-объектов в программе CorelDRAW. Инструменты, палитры и команды для моделирования 3D-объектов в программе Adobe Illustrator. Использование объемных знаков в дизайне картографических произведений.

# **Трехмерное отображение и моделирование в ГИС**

Трехмерное моделирование как одна из функций ГИС. 3D-карты и другие 3D-географические модели – максимально реалистичные представления об объектах трехмерного пространства. Требования, которые необходимо соблюдать при построении трехмерных геоизображений. Задачи, которые можно решать в 3D ГИС. Особенности дизайна трехмерных данных ГИС.

# **Инструменты для создания, визуализации и анализа ГИС-данных в трехмерном виде в дополнительном модуле ArcGIS 3D Analyst**

Краткий обзор дополнительного модуля ArcGIS 3D Analyst. Основные термины 3D Analyst. Интерфейс ArcGlobe и ArcScene. Концепция 3D навигации в ArcGlobe. Концепция 3D навигации в ArcScene. Создание и сохранение документа ArcGlobe и ArcScene. Поддерживаемые инструменты и панели инструментов. Порядок отображения и типы 3D слоев. Понятия наблюдателя и цели. Понятие анализа видимости. Различие приложений ArcGlobe и ArcScene. Визуализация и анализ 3D данных в ArcGlobe и ArcScene. Создание различных типов анимации в приложениях ArcGlobe и ArcScene. Интерактивные инструменты 3D анализа. Работа с операциями пересечения 3D объектов. Основы геообработки с помощью дополнительного модуля ArcGIS 3D Analyst. Управление отображением слоев в ArcScene. Выбор расположения источника света в ArcScene. Использование теней на 3D поверхности.

# **Типы 3D ГИС данных. Создание 3D символов и стилей**

Основные типы трехмерных ГИС данных: пространственные данные, данные поверхности. 3D точечные пространственные объекты. Полилинейные 3D объекты. Полигональные 3D пространственные объекты. Объекты мультипатчи. Типы моделей поверхностей, доступных в ArcGIS. Растровые поверхности. TIN-поверхности –нерегулярные сети триангуляции (Triangulated Irregular Network, TIN). Наборы данных LAS – отраслевой стандартный двоичный формат для хранения бортовых лазерных данных. Наборы данных Terrain. Типы 3D символов и

стилей. Присвоение 3D символов точкам. Присвоение 3D символов полилиниям. Присвоение 3D символов полигонам. Присвоение символов объектам-мультипатчам. Создание 3D символов и элементов. Свойства отображения 3D символов. Использование вытягивания в качестве 3D символов. Использование 3D стилей для присвоения символов. Управление 3D стилями. Создание нового стиля. Копирование и вставка содержимого стиля. Экспорт текущего стиля документа.

## **Создание элементов web-дизайна в программах Adobe Photoshop и Adobe Illustrator**

Возможность оптимизации изображений в программе Photoshop для их размещения в Интернет. Размеры и разрешение изображений. Выбор формата графических файлов. Уменьшение количества цветов. Создание прозрачных участков изображений. Окно **Save For Web** в программе Photoshop. Разрезание изображений на фрагменты. Определение фрагментов. Типы фрагментов. Создание фрагментов на основе слоев. Организация гиперссылок в палитре **Slice Options** (Параметры фрагмента) программы Photoshop. Создание анимационных GIFизображений в программе Adobe Photoshop. Создание интерактивных элементов навигации: кнопок и панелей. Создание безопасных webцветов и режим просмотра в виде пикселов в Adobe Illustrator. Рисование контуров, выровненных по пикселам, при создании проектов для Интернета в программе Adobe Illustrator. Создание фрагментов для web-страницы в документе Illustrator. Создание Flash-анимаций в программе Adobe Illustrator.

#### *Содержание семинаров*

#### *1.Трехмерное моделирование в программе Adobe Illustrator*

Цель: изучить особенности создания объемных фигур в программе Adobe Illustrator, используя 3D-эффекты, реализованные в программе, позволяющие создавать трехмерные (объемные) объекты на двумерной (плоской) поверхности.

Материалы и выполнение: Текст упражнения с методическими указаниями преподавателя копируется студентами с учебного сервера. При выполнении задания студенты осваивают принципы создания трехмерных моделей с применением эффектов **Extrude&Bevel** (Вытягивание и скос), **Revolve** (Вращение) и Rotate (Поворот). Основой для всех вариантов служит объект в виде графического примитива, линейного или криволинейного контура, который затем преобразуется в объемную модель либо вращением, либо вытягиванием. В зависимости от исходного векторного контура тела могут быть самыми разными – интересные результаты можно получить даже на основе обычных примитивов. На всех стадиях создания 3D-формы остаются редактируемыми, что позволяет студентам управлять оформлением объемных объектов с помощью задания параметров положения объемного вращения, освещения, при помощи коррекции интенсивности и особенностей теней и других свойств. Созданные 3D-формы затем сохраняются в качестве графических стилей и символов, что позволит в дальнейшем использовать их в качестве картографических 3D-знаков, а также форматировать другие объекты по тому же принципу.

Отчетный материал: Отчетные файлы в формате программы Adobe Illustrator и с построенными 3D-объектами различной сложности. Устные ответы на вопросы по теме упражнения.

#### *2.Текстурирование трехмерных объектов с помощью иллюстраций.*

Цель: научиться выполнять художественную обработку 3D-объекта, добавив на каждую из сторон объекта любое изображение под нужным углом и освещением.

Материалы и выполнение: Текст упражнения с методическими указаниями преподавателя и файл данных в формате Adobe Illustrator копируются студентами с учебного сервера. Трехмерные объекты можно текстурировать изображениями из программы Illustrator, а также других приложений, например, таких как Photoshop. Иллюстрация для текстурирования должна представлять собой двухмерное изображение, сохраненное на панели Symbols (Символы). Символами могут быть любые объекты Illustrator, в том числе контуры, составные контуры, текст, растровые изображения, объекты сетки и группы объектов. В этом упражнении студенты оформляют 3D-объекты различной формы, разместив на них растровые картинки, предварительно сохраненные в качестве символов.

(Отчетный материал: Отчетный файл в формате программы Adobe Illustrator с текстурированными 3D-объектами. Устные ответы на вопросы по теме упражнения.

## *3. Создание прозрачного 3D-контейнера с помощью градиентной заливки и заливки сетки (Mesh Fill) в программе CorelDRAW.*

Цель: освоить создание прозрачных 3D-объектов в программе CorelDRAW, используя инструменты рисования и различные виды градиентных заливок.

Материалы и выполнение: Текст упражнения с методическими указаниями преподавателя копируется студентами с учебного сервера. При выполнении упражнения студенты создают прозрачный 3D контейнер с помещенной внутрь него сферой, используя инструменты рисования, градиентную заливку (Fountain Fill) и заливку сетки (Mesh Fill).

Отчетный материал: Файл в формате программы CorelDRAW с созданным прозрачным 3D-объектом.

## *4. Создание 3D-объектов в программе Photoshop*

Цель: изучить особенности создания объемных фигур в программе Adobe Photoshop, используя 3D-эффекты, реализованные в программе.

Материалы и выполнение: Текст упражнения с методическими указаниями преподавателя копируется студентами с учебного сервера. При выполнении задания студенты осваивают принципы создания трехмерных моделей из плоского изображения. Имея заготовку в виде рисунка в градациях серого цвета, студенты должны построить на ее основе четыре различные трехмерные фигуры, используя инструменты и команды палитры 3D и меню 3D; изучить 3D-инструменты редактирования для выполнения движения, вращения и масштабирования 3Dмоделей.

Отчетный материал: Отчетный файл в формате программы Adobe Photoshop с построенными 3D-объектами различной сложности. Устные ответы на вопросы по теме упражнения.

## *5. Photoshop для Web. Пример создания кнопки для веб-страниц.*

Цель: освоить создание иконок и кнопок для Web, используя фотографическое изображение и сочетание эффектов программы Photoshop.

Материалы и выполнение: Текст упражнения с методическими указаниями преподавателя и файл с изображением копируются студентами с учебного сервера. При выполнении упражнения студенты создают крупную круглую кнопку с тенью, прозрачным фоном и рисунком, что позволит помещать ее на веб-страницу с любой фоновой текстурой. Создавая заданное изображение, студенты выполняют несложный монтаж, в котором используют большинство средств Photoshop: тоновую и цветовую коррекцию изображений, различные стили слоев, прозрачность и др.

Отчетный материал: Отчетный файл в формате программы Adobe Photoshop с созданным изображением для оформления веб-страниц. Устные ответы на вопросы по теме упражнения.

## *6. Photoshop для Web. Разрезание изображений.*

Цель: освоить разрезание изображения на отдельные фрагменты для дальнейшего использования на веб-страницах.

Материалы и выполнение: Текст упражнения с методическими указаниями преподавателя и файл с изображением копируются студентами с учебного сервера. На веб-страницах изображения часто используются для организации меню. Щелчок в разных участках изображения приводит в действие различные гипертекстовые ссылки. Наиболее очевидным путем реализации такого элемента навигации является разрезание изображения на отдельные фрагменты (slice). После того как изображение разрезано, его можно собрать на странице, используя таблицы HTML. В данном упражнении студенты выполняют разрезание изображения на фрагменты, используя инструмент **Slice** (Раскройка) и инструмент **Slice Select** (Выделение фрагмента). Изучают установку опций для каждого фрагмента в соответствии с его содержанием в диалоговом окне Slice Options (Параметры фрагмента). При сохранении разрезанного изображения с использованием команды Save for Web каждый фрагмент (slice) сохраняется в виде независимого файла со своими собственными установками и цветовыми палитрами.

Отчетный материал: Отчетные файлы с созданными фрагментами изображения для оформления веб-страниц. Устные ответы на вопросы по теме упражнения.

# *7. Использование 3D ГИС. Навигация по сцене в ArcScene*

Цель: знакомство с возможностями ArcGIS 3D Analyst и приложением ArcScene.

Материалы и выполнение: Текст упражнения с методическими указаниями преподавателя и файлы данных в формате ArcScene копируются студентами с учебного сервера. При выполнении упражнения студенты узнают, когда используется каждое из приложений 3D Analyst

(ArcMap, ArcGlobe и ArcScene). Знакомятся с инструментами для создания, визуализации и анализа ГИС-данных в трехмерном виде (3D) и с базовыми концепциями 3D-навигации, включающими увеличение и уменьшение изображения панорамирование, задание целей, точек наблюдения, а также использование анимации. Изучают сцену с помощью инструмента Полет (Fly), выполняют 3D-измерения.

Отчетный материал: файл в формате ArcScene (.sxd).

## *8. Использование 3D ГИС. Навигация по 3D данным в ArcGlobe*

Цель: знакомство с возможностями приложения ArcGlobe, являющегося частью дополнительного модуля ArcGIS 3D Analyst, созданного для работы с очень большими наборами данных.

Материалы и выполнение: Текст упражнения с методическими указаниями преподавателя и файл данных в формате ArcGlobe копируются студентами с учебного сервера. При выполнении упражнения студенты запускают ArcGlobe и изучают это приложение, позволяющее выполнять визуализацию растровых и векторных данных, которые проецируются на поверхность глобуса, используя только одну систему координат – Кубическую проекцию (Cube Projection). Все данные, добавляемые в пустой ArcGlobe документ, проецируются в эту систему на лету. В силу использования сферической поверхности это приложение оптимизировано для визуализации географических данных в глобальном масштабе. Студенты изучают и вращают глобус с помощью инструмента Навигация (Navigate). Совершают облет территории, используя инструмент Полет (Fly), находят определенные точки на глобусе, выполняют анимацию переходов между изображениями.

Отчетный материал: файл в формате ArcGlobe (**.3dd)**

## *9. Создание данных из нескольких источников в приложении ArcMap для последующей 3D визуализации последствий крупного землетрясения в приложении ArcScene.*

Цель: определить и создать необходимые данные для выполнения задач 3D ГИС

Материалы и выполнение: Текст упражнения с методическими указаниями преподавателя и файл данных копируются студентами с учебного сервера. Предварительно преподаватель рассказывает о типах 3D данных, используемых в ГИС. В процессе выполнения упражнения студенты строят мозаику из цифровых моделей рельефа для создания единого растра высот, создают растр, отображающий интенсивность толчков землетрясения, используя интерполяцию измерений максимального ускорения грунта, собранных различными станциями в южной части Калифорнии. Применяя инструменты интерполяции, из z-значений класса объектов на основе растра подложки создают 3D пространственные объекты, иллюстрирующие разломы, создают 3D пространственные объекты землетрясения на основе текстового файла и на основе атрибутивных полей, подготавливают данные для визуализации во времени.

Отчетный материал: Отчетный файл в формате ArcMap (**.mxd)** с подготовленными для дальнейшего использования данными.

#### *10. Визуализация данных в 3D среде ArcScene.*

Цель: освоить методы визуализации данных в 3D среде ArcScene.

Материалы и выполнение: Текст упражнения с методическими указаниями преподавателя и файл данных копируются студентами с учебного сервера. В процессе выполнения задачи отображения последствий крупного землетрясения на большую городскую территорию изучаются основы методов визуализации данных в 3D среде приложения ArcScene*.* Студенты осваивают, как драпировать поверхность изображениями и векторными данными, вытягивать пространственные объекты над поверхностью, отображать и присваивать символы растровым поверхностям в 3D, отображать и присваивать символы векторным объектам в 3D.

Отчетный материал: Отчетный файл в формате ArcScene (.sxd), содержащий выполненный проект по отображению последствий землетрясения.

#### *11. Визуализация временных данных в 3D среде ArcScene*

Цель: освоить способы создания анимации в приложенииArcScene.

Материалы и выполнение: Текст упражнения с методическими указаниями преподавателя и файл данных копируются студентами с учебного сервера. В этом упражнении студенты создают анимацию вторичных толчков, происходящих в течение 24 часов после основного землетрясения. Временные данные визуализируются двумя способами: c использованием инструмента Бегунок времени (Time Slider) и с помощью панели инструментов Анимация (Animation). При создании анимации студенты в первую очередь должны активизировать свойство времени для наборов данных, которые будут отображаться во времени, используя закладку Время (Time) в диалоговом окне Свойства слоя (Layer Properties). Затем создаётся трек временной анимации, который можно проиграть от начала до конца с помощью элементов диалогового окна Управление анимацией (Animation Control), или просмотреть определенные сегменты времени на закладке Временной вид (Time View) в Менеджере анимации (Animation Manager). Время анимации контролирует и обновляет время отображения сцены.

Отчетный материал: Отчетный файл в формате ArcScene (.sxd), содержащий созданную анимацию.

#### *12. Визуализация подземных геологических пластов под землей*

Цель: отобразить структуру подземных пород в 3D приложении ArcScene, используя данные, полученные при бурении скважин, и выполняя 3D-пересечения пространственных объектов.

Материалы и выполнение: Текст упражнения с методическими указаниями преподавателя и файл данных копируются студентами с учебного сервера. При выполнении упражнения студенты осуществляют выборку верхних точек для каждой породы, используя точечный слой 3D-классов объектов, которые разделены на категории согласно четырем стратиграфическим слоям. Создают растровые изображения для каждого стратиграфического горизонта, создают TIN-модели (Triangular Irregular Networks) из каждого растра горизонтов. Создают 3D-

модель рельефа участка местности с разрезом земной коры. Строят несколько поперечных сечений, используя пересечение 3D-классов объектов мультипатчей с блок-диаграммой каждого стратиграфического слоя. Создают и отображают в соответствующих символах сейсмические разрезы по сети профилей.

Отчетный материал: Отчетный файл в формате ArcScene (.sxd), содержащий оформленный пространственный монтаж сейсмических разрезов по сети профилей.

#### **7. Фонд оценочных средств для оценивания результатов обучения по дисциплине (модулю):**

*Текущая аттестация №1. Рефераты по теме*

## Примерные темы рефератов

- 1. Виды мультимедийных картографических произведений
- 2. Современное программное обеспечение для создания трехмерной графики и анимации.
- 3. Оптимизация изображения для Сети в программе Adobe Photoshop.
- 4. Организация гиперссылок для разрезанных фрагментов в программе Adobe Photoshop.
- 5. Методы создания поверхностей в ArcGIS 3D Analyst.
- 6. Трехмерное отображение данных в картографических веб-сервисах.
- 7. Использование трехмерных знаков для оформления туристских карт.
- 8. Создание объемных фигур средствами программы Adobe Photoshop.
- 9. Этапы создания трехмерной модели в ГИС.
- 10. Возможности текстурирования трехмерных моделей в программе Adobe Illustrator
- 11. Основные понятия и инструменты для работы с 3D-графикой в программе Adobe Photoshop.

*Текущая аттестация №2. Устный опрос по лекционному материалу*

# Примерный перечень вопросов для устного опроса

- 1. Нужны ли специальные трехмерные данные для того, чтобы использовать ArcGIS 3D Analyst?
- 2. Что такое цифровая модель рельефа (ЦМР)?
- 3. Как можно отображать данные в 3D ГИС?
- 4. Поставляются ли вместе с 3D Analyst трехмерные условные знаки?
- 5. Можно ли с помощью 3D Analyst создавать поверхности?
- 6. Можно ли в 3D Analyst проводить анализ поверхностей?
- 7. Можно ли настроить отображение поверхностей TIN по уклону, экспозиции или другим пространственным аналитическим характеристикам?
- 8. Какие характерные особенности навигации в ArcGlobe?
- 9. Что такое драпировка в приложении ArcGlobe?
- 10. Можно ли создавать анимации в 3D Analyst?
- 11. Как настроить освещение сцены в приложении ArcScene программы ArcGIS?
- 12. Что такое z-значение и что оно обозначает?
- 13. Что такое набор данных Terrain?
- 14. Что такое базовые высоты, и какими способами они задаются в 3D Analyst?
- 15. Что такое линия горизонта?
- 16. Что такое область видимости?
- 17. Когда следует моделировать ГИС данные в 3D?
- 18. Что такое мультипатч (multipitch) геометрия?
- 19. Что такое 3D точечные пространственные объекты?
- 20. Как можно настроить 3D эффекты в программе Adobe Illustrator после того, как они были применены к объекту?
- 21. Как можно управлять освещением трехмерного объекта в Adobe Illustrator?
- 22. Влияет ли освещение одного трехмерного объекта на освещение других?
- 23. Что такое фрагменты изображений в программе Adobe Photoshop? Как их создавать?
- 24. Что такое оптимизация изображения, и как оптимизировать изображения для Всемирной паутины в программе Adobe Illustrator?
- 25. Что такое GIF анимация в программе Adobe Photoshop?
- 26. Как выполнить рендеринг трехмерной сцены в программе Adobe Photoshop?

# *Примерный перечень вопросов к экзамену (зачету)*

- 1. Охарактеризуйте три типа поверхностей, используемых в ArcGIS 3D Analyst.
- 2. Перечислите и охарактеризуйте три различных типа слоев, использующихся в 3D изображении в ArcGIS 3D Analyst.
- 3. Два основных типа 3D ГИС данных.
- 4. 3D-эффекты, реализованные в программе Adobe Photoshop.
- 5. 3D-эффекты, реализованные в программе Adobe Illustrator.
- 6. 3D-эффекты, реализованные в программе CorelDRAW.
- 7. Основные отличия приложений ArcGlobe и ArcScene.
- 8. Способы вычисления и визуализации растровой поверхности в ArcGIS 3D Analyst.
- 9. Драпировка и вытягивание пространственных объектов.

10. Наборы данных LAS.

- 11. Этапы создания трехмерного изображения.
- 12. Работа со слоями в ArcGlobe.
- 13. Работа со слоями в ArcScene.
- 14. Движение, вращение и масштабирование 3D моделей в программе Adobe Photoshop.
- 15. Операции пересечения 3D-объектов в ArcGIS 3D Analyst.
- 16. Инструменты 3D навигации в ArcScene.
- 17. Задание базовых высот в ArcScene.
- 18. Задание базовых высот с использованием атрибутов в ArcScene.
- 19. Задание базовых высот для векторного слоя с использованием поверхности
- 20. Смещение векторных слоев по вертикали в ArcScene.
- 21. Задание базовых высот для растрового слоя с использованием поверхности в ArcScene.
- 22. Сочетание и преобразование 3D-объектов в программе Adobe Photoshop.
- 23. Создание 3D-объектов из 2D-изображений в программе Adobe Photoshop.
- 24. Создание и настройка 3D-экструзий в программе Adobe Photoshop.
- 25. Создание объемных объектов вытягиванием и вращением в программе Adobe Illustrator.
- 26. Отображение рисунков на объемный объект в программе Adobe Illustrator.
- 27. Создание и установка параметров фрагментов для веб-страниц в программе Adobe Illustrator.
- 28. Создание Flash-анимаций в программе Adobe Illustrator.
- 29. Категории слоев в ArcGlobe.
- 30. Использование данных в качестве слоя драпировки в ArcScene.
- 31. Использование слоя в качестве, плавающего в ArcScene.

# **Шкала и критерии оценивания**

**Промежуточная аттестация** по итогам освоения дисциплины – *зачет* (в устной форме)

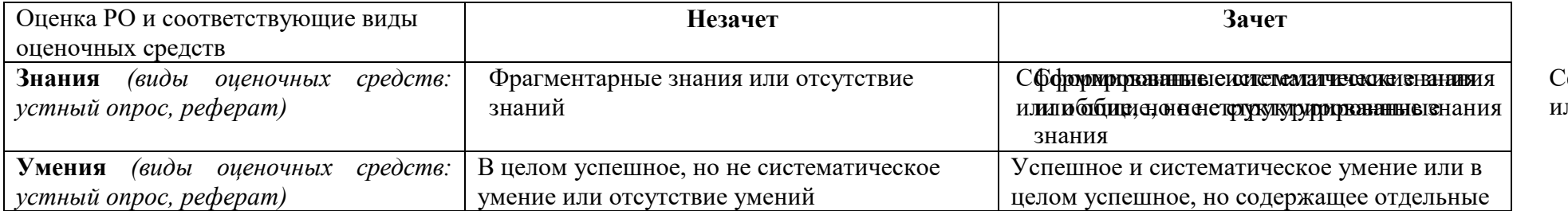

**формирова** ли общие, н

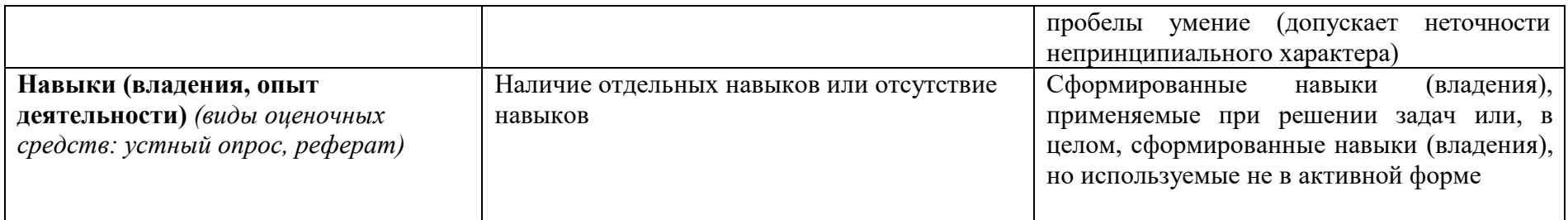

# **8. Ресурсное обеспечение:**

а) основная литература:

Востокова А.В., Кошель С.М., Ушакова Л.А. Оформление карт. Компьютерный дизайн. -М.: Аспект Пресс, 2002.-Же.

Берлянт А.М. Картография: Учебник для вузов. - М.: Аспект Пресс, 2001. - 336 с.

Картоведение. Учебник для вузов / Под ред. А.М. Берлянта. – М.: Аспект Пресс, 2003. –  $\mathcal{R}$ б)

дополнительная литература:

Берлянт А.М. Теория геоизображений, -М.: Геос, 2006. - 262 с.

Берлянт А.М., Ушакова Л.А. Картографические анимации. - М.: Научный мир, 2000. - 108 с.

Миронов Д.Ф. Компьютерная графика в дизайне: учебник. - СПб.: БХВ-Петербург, 2008. - 50с.

Немцова Т.И., Казанкова Т.В., Шнякин А.В. Компьютерная графика и web-дизайн: учебное пособие / под ред. Л.Г. Гагариной.-М.: ИД «ФОРУМ»: ИНФРА-М, 2014.-400 с.

Петров М.Н. Компьютерная графика. Учебник для вузов. СПб.: Питер, 2011. 544 с.

Перечень лицензионного программного обеспечения

ArcGIS, Adobe Illustrator, Adobe Photoshop.

Перечень профессиональных баз данных и информационных справочных систем

Сайт Федеральной службы государственной регистрации, кадастра и картографии, [http://www.rosreestr.ru;](http://www.rosreestr.ru/)

- Сайт Международной картографической Ассоциации, [http://icaci.org/;](http://icaci.org/%3B)
- Сайт ГИС-Ассоциации России, [www.gisa.ru;](http://www.gisa.ru/)
- Сайт «DATA+», [www.dataplus.ru;](http://www.dataplus.ru/)
- Cайт инженерно-технологического центра Сканекс, [www.scanex.ru/en/;](http://www.scanex.ru/en/)
- Сайт международного центра геофизических данных, [http://www.ngdc.noaa.gov;](http://www.ngdc.noaa.gov/)
- Сайт геологической службы США, [http://www.usgs.gov/;](http://www.usgs.gov/)
- Сайт национальной топографической системы Канады, [http://maps.nrcan.gc.ca/;](http://maps.nrcan.gc.ca/)
- -Сайт Британской картографо-геодезической службы, [http://www.ordnancesurvey.co.uk;](http://www.ordnancesurvey.co.uk/)
- Сайт Национальной картографической службы Австралии, [http://www.ga.gov.au/;](http://www.ga.gov.au/%3B)
- Главный портал Гео Мета, [www.geometa.ru;](http://www.geometa.ru/)
- Перечень ресурсов информационно-телекоммуникационной сети «Интернет» (при необходимости)
- поисковая система научной информации [www.scopus.com](http://www.scopus.com/)
- электронная база научных публикаций [www.webofscience.com](http://www.webofscience.com/)
- Иллюстрированный самоучитель Adobe Illustrator // [Электронный ресурс]: URL: <http://illustrator.demiart.ru/book10/>
- Руководство пользователя Adobe Illustrator // [Электронный ресурс]: URL: [https://helpx.adobe.com/ru/illustrator/user-guide.htm](https://helpx.adobe.com/ru/illustrator/user-guide.html)l
- CorelDRAW Graphics Suite Tutorials // [Электронный ресурс]: URL: <https://www.coreldraw.com/ru/pages/tutorials/coreldraw/>
- Руководство пользователя Adobe Photoshop **/** [Электронный ресурс]: URL: <https://helpx.adobe.com/ru/photoshop/user-guide.html>

- Руководство пользователя ArcGIS 3D Analyst // [Электронный ресурс]: URL: [http://desktop.arcgis.com/ru/arcmap/latest/extensions/3d](http://desktop.arcgis.com/ru/arcmap/latest/extensions/3d-analyst)analyst

Описание материально-технической базы

Учебная аудитория с мультимедийным проектором для проведения лекционных, и практических занятий. Компьютерный класс с доступом в Интернет и установленными ГИС-программами и программами графических редакторов: ArcGIS, Adobe Illustrator, CorelDRAW.

**9.** Язык преподавания: русский

**10.** Преподаватель (преподаватели): Ответственный за курс — Ушакова Людмила Алексеевна, доцент кафедры картографии и геоинформатики

**11.** Разработчики программы: Ушакова Людмила Алексеевна, доцент кафедры картографии и геоинформатики, к.г.н.